### **LEXIS NEXIS 360 : FICHE DE PRESENTATION**

**NB : Les remarques en italique émanent du groupe de travail de Juriformation. Celles entre crochets sont les réponses apportées par l'éditeur.**

#### **I. Présentation générale**

### **1. Offre commerciale**

La solution Lexis 360 a été lancée en 2012, sept déclinaisons de celle-ci sont désormais proposées tenant compte des besoins en ressources juridiques des différents types d'utilisateurs envisagés :

Lexis 360 (la solution dédiée aux avocats) Lexis 360 Notaires Lexis 360 Huissiers Lexis 360 Experts-comptables Lexis 360 Entreprises Lexis 360 Collectivités territoriales Lexis 360 Secteur public

Les ressources proposées par ces différentes déclinaisons de la solution Lexis 360 sont regroupées sous forme de packs ayant des contenus déterminés, mais il est en principe possible de choisir ses packs dans le cadre de son abonnement. Ce choix peut cependant être plus ou moins contraint, ainsi pour les versions « Lexis 360 » (avocats) et « Lexis 360 Entreprises » un pack initial est imposé avant de pouvoir ajouter des packs complémentaires. Cette solution n'a pas été retenue pour « Lexis 360 Experts-comptables », « Lexis 360 Collectivités territoriales » et « Lexis 360 Secteur public », les packs pouvant être choisis librement. « Lexis 360 Notaires » donne la possibilité à ses clients d'accéder en payant à des fonds documentaires qui ne se trouvent pas dans le périmètre de leur abonnement. La documentation relative à « Lexis 360 Huissiers » n'étant pas accessible en ligne au moment de notre enquête nous ne pouvons en parler.

On doit aussi signaler que l'éditeur propose pour les petites structures des solutions adaptées qui reprennent les contenus et l'ergonomie de Lexis 360 , ainsi pour les avocats exerçant en individuel existe une offre « Modulo ». Il propose aussi deux offres matières : Fiscal et Social qui se distinguent du principe des offres métiers.

Il n'y a pas officiellement d'offre publique pour les universités, la plateforme utilisée est bien sur la même que dans les déclinaisons ci-dessus, mais les fonds mis à disposition l'ont été dans le cadre d'un accord entre l'éditeur et le consortium Couperin négociant au nom de toutes les universités.

En annexe de la présente fiche, vous retrouverez le détail des principales différences de contenus entre « Lexis 360 » (avocats), « Lexis 360 Entreprises » et « Lexis universités ».

Il est à noter que l'offre commerciale globale de Lexis est d'une grande complexité, ce qui permet évidemment de tenir compte des différents besoins des professions pouvant être intéressées par la base Lexis 360. On peut cependant se poser la question des raisons qui ont conduits Lexis à proposer des offres commerciales plus ou moins souples en fonction des professions ciblées par l'offre.

### **2. Tarifs**

Le site commercial de Lexis ne propose pas vraiment d'information tarifaire pour ce qui concerne les différentes déclinaisons de Lexis 360. Il est possible de demander un devis après avoir rempli une grille d'information sur les

principales caractéristiques de sa structure. En cherchant bien il est parfois possible de retrouver une grille tarifaire publique, ainsi par exemple celle de 2017 (https://www.lexisnexis.fr/produits/lexis-360-entreprises) pour « Lexis 360 Entreprises, mais elle ne donne un tarif que pour un seul utilisateur.

En pratique, on peut quand même indiquer que le système de tarification mis en place par Lexis tient compte de la nature de l'activité professionnelle : avocat, notaire, juriste d'entreprise… et du nombre d'utilisateurs déclarés (variable du modèle économique). La tarification évolue également en fonction de l'ancienneté, et de la durée de l'engagement.

Une information tarifaire précise existe en revanche pour toutes les offres individuelles de type « Modulo ».

# **3. Connexion**

La connexion se fait par un identifiant et un mot de passe et/ou via la plateforme Platinium. Depuis le début de l'année 2019, tous les utilisateurs sont obligés de passer par ce mode de connexion.

Il n'y a pas de timeout par défaut. C'est un paramètre qui peut être ajouté à la demande.

# **4. Evolutions**

La base évolue régulièrement. Dernièrement :

- les actualités dont la date de publication est antérieure à 12 mois de la date de fraîcheur de la synthèse Jurisclasseur sont supprimées ;
- l'affichage de l'autocomplétion lors de la modification d'une requête utilisateur est supprimé.

Pour suivre ces évolutions on peut se référer à la page suivante [: https://www.lexisnexis.fr/produits/lexis-360-release](https://urldefense.com/v3/__https:/www.lexisnexis.fr/produits/lexis-360-release__;!!BJNAhEDoSA!6cE3OFlNqvB6a_Ql1UFZMX2gC4k7AmKw3oaA4VGmDii1asszWMJ3S06SuJLb3uE$)

# **II. Contenus**

### **1. Mise à jour**

La mise à jour de la base est fréquente mais il n'y a pas de date ou de mention explicite du dernier texte intégré. Néanmoins, plusieurs remarques :

- Le Journal Officiel est généralement mis en ligne avec un jour de retard au minimum.
- Tous les documents mis à disposition sur la base n'ont pas nécessairement une date de mise à jour qui apparaît clairement. Fiches pratiques, encyclopédies et synthèses ont bien une date visible. En revanche, ce n'est pas le cas des codes. Les codes ne sont pas nécessairement mis à jour rapidement après la publication de textes au Journal officiel. *Ex : Code de l'environnement*
- Pour les revues, un décalage peut être constaté entre la date de réception papier et la date de mise en ligne des documents. *De façon systématique, il serait préférable d'avoir accès aux documents en ligne avant ou a minima le jour prévu de la réception de la revue en version papier.*

# **2. Typologie des contenus**

Chacune des plateformes contient : des codes, des revues, des synthèses du Jurisclasseur, encyclopédies, des fiches pratiques, des modèles d'acte.

Lexis 360 inclut les sources réglementaires, législatives et jurisprudentielles. Celles-ci sont enrichies de commentaires issus des revues ou de liens pointant vers les fascicules et synthèses du Jurisclasseur.

### **Focus sur les principaux types de contenus communs aux différentes plateformes :**

**Synthèses :** Organisées par grand champ de droit, elles sont un résumé de l'état du droit sur une matière, une table d'orientation vers les encyclopédies JurisClasseur avec des liens directs vers les fascicules de commentaires et sont enrichies par les actualités en lien avec le sujet consulté.

L'objectif ? Avoir une première approche globale d'une matière dans son ensemble et/ou faire un point rapide sur l'actualité.

**Fiches pratiques :** Guides métier, rédigés par des praticiens, décrivant toutes les étapes d'un dossier pour faire un diagnostic, délivrer un conseil et rédiger un acte. Elles intègrent des conseils pratiques, check-lists et schémas procéduraux. Au lancement des plateformes Lexis 360, Lexis a été le premier éditeur à proposer ce type de contenu qui existait uniquement de façon numérique

**Modèle d'acte :** Modèle d'acte juridique. Le téléchargement est possible en format Word rendant possible toutes modifications.

**Codes :** Sont intégrés les codes issus de Légifrance ainsi que les codes d'éditeur que publie Lexis. Parmi les codes officiels, 19 font l'objet de commentaires ou d'annotation dans Lexis 360

**Jurisprudence :** Tout le fonds Jurisdata n'est pas mis à disposition avec le texte intégral des décisions. Les références de jurisprudences non reproduites peuvent être demandées à l'assistance.

# **Revues :** Hebdomadaires ou mensuelles

La liste exhaustive des contenus mis à disposition sur la plateforme apparaît notamment via l'onglet Contenus< Revues. Cette partie sert uniquement à la consultation via le sommaire des dernières revues. Il est impossible de sélectionner plusieurs articles en même temps pour les imprimer, les télécharger. *Si l'on clique sur un article du sommaire, il manque un repère visuel, pour les prochaines navigations, indiquant qu'il a déjà été consulté*. *Certaines revues, comme Europe ont le même titre d'article plusieurs fois dans le même numéro.* Parmi les revues présentes, il y a non seulement des revues Lexis de façon native mais aussi d'autres qui ont été incluses dans les contenus de la base. Néanmoins, certaines revues apparaissent dans cette liste (le titre est bien cliquable) mais sont en *réalité hors du périmètre de l'abonnement. Un message en ce sens s'affiche, créant un effet déceptif pour l'utilisateur.*

*Le fonds de revues accessible s'avère être plus étendu qu'annoncé. Via le masque de recherche « Revues » dans l'onglet « Recherche », la recherche peut se faire sur les « revues Lexis Nexis » ainsi que sur « d'autres revues ». Dans ce cas, les résultats de recherche apparaissent comme des fiches bibliographiques. Ce mélange de fonds interne et externe peut avoir un intérêt pour l'utilisateur averti mais peut prêter à confusion pour un utilisateur plus occasionnel.*

**Encyclopédies :** Constituent un fonds documentaire de textes, commentaires, jurisprudences, procédures et formules auquel contribuent plus de 2000 auteurs. Elles couvrent toutes les branches du droit : civil, pénal, judiciaire, droit des affaires, fiscal, social, international ; notarial, immobilier, public.

### **3. Navigation**

L'interface est lisible et claire malgré la grande richesse de contenus présents dans la base. Néanmoins, sans aucune connaissance préalable ni aide, il est difficile de comprendre quel contenu se trouve derrière certains intitulés ou certaines fonctionnalités. Une infobulle pourrait être utile.

L'accès aux contenus se fait par différents modes présents sur la page d'accueil et donc visibles immédiatement :

- Les onglets de navigation (accueil, recherche, contenus, pratique & outils, actualités & veilles)
- Le moteur de recherche (recherche Lexis 360/recherche rapide avec la possibilité de sélection d'un fonds ou la recherche multi-critères)
- La sélection de fonds (synthèses Jurisclasseur, encyclopédies table des matières, revues sommaire, fiches pratiques, modèles d'acte, Jurisdata analytics, indices et taux, agendas social et fiscal)

*On peut s'étonner de ne pas trouver un accès rapide au fonds de jurisprudences via la sélection de fonds. Egalement, les dénominations ne sont pas harmonisées. Par exemple, il est possible de sélectionner « modèle d'acte » via la* 

*sélection de fonds ; si l'on utilise la recherche rapide et la sélection d'un fonds, « formulaire – modèle » est proposé. Est-ce strictement le même contenu ou non ?* 

La page d'accueil est « riche ». Néanmoins, il est dommage de devoir descendre autant l'ascenseur pour accéder aux actualités Lexis. Ce « bloc » est précédé d'un bloc « Nouveautés produits » ; il est méconnu et invisible.

- *Peut-être serait-il pertinent d'inverser le positionnement de ces deux blocs ?*
- *D'autre part, sur une base de données payante, on n'attend pas d'être alertés des informations plus commerciales.*

Plusieurs pages sont personnalisables :

- la page d'accueil en sélectionnant un module de recherche spécifique ;
- la page de recherche en sélectionnant un masque de recherche propre à un type de document.

### **III. Analyse technique**

### **1. Veille**

La plateforme 360 propose différents types de veille :

- Une veille personnalisée créée à partir d'une requête en utilisant la fonction « créer une veille ». Tout nouveau résultat est envoyé par mail. Trois fréquences d'envoi : quotidien, hebdomadaire, mensuelle. L'onglet Actualités et veilles permet de gérer les requêtes des veilles ainsi que les alertes. Le contenu de la veille peut être, bien sûr, impacté par le décalage dans la mise en ligne des documents sur la base.
- La réception d'une newsletter structurée par matières. Deux périodicités : quotidienne ou hebdomadaire.
- La réception par email des sommaires des revues dès leur publication sur la plateforme. La fonctionnalité n'est pas activable pour l'ensemble des revues. *Par exemple la revue fiscale du patrimoine. Pourquoi cette différence ?* [La fonctionnalité va être refondue entièrement au deuxième trimestre 2020 et permettra d'activer l'alerte sur toutes les revues disponibles, indépendamment du périmètre de l'abonnement.] Le désabonnement des sommaires de revues peut être fastidieux avant d'être pris en compte.
- A noter qu'il n'est pas possible de mettre en place une veille sur une jurisprudence afin d'être alertés de la publication d'un arrêt de second ou de troisième niveau ?

# **2. Recherche**

Quatre types de recherche sont proposés :

- Recherche Lexis 360 (recherche rapide)

Accessible dès la page d'accueil

- Recherche multicritères
- Via l'onglet recherche avec plusieurs masques de recherches spécifiques par type de contenu recherché (par défaut revues, encyclopédies, jurisprudence, textes, codes)
- Via l'arborescence derrière l'onglet « Contenu ». *Néanmoins, il est préférable de ne pas l'utiliser pour les fiches pratiques.*
- *Autant de modes de recherches peuvent porter à confusion cependant il faut noter qu'il y a peu un point d'entrée unique a été mis en place derrière l'onglet Contenus. Celui-ci vise à simplifier et rationaliser l'accès à l'information et permet d'effectuer les actions de recherche et de consultation. Les autres onglets désormais redondants vont être maintenus temporairement afin d'accompagner la transition auprès des clients*

### **Fonctionnement de la recherche**

*.*

L'utilisation des opérateurs booléens est possible via la recherche rapide ou via la recherche multicritères. Les opérateurs ET, OU, SAUF, Proximité 5 mots, Proximité 15 mots sont proposés. *Plusieurs questions se posent :* 

- *Comment fonctionne la troncature ?* 

[La troncature n'est pas mise en œuvre, un dictionnaire de flexions est appliqué (sauf sur la recherche exacte). Ce dictionnaire permet d'enrichir la requête en étendant au genre et au nombre.

*Exemple : bail commercial* → *Cette requête fait remonter des documents contenant les termes suivants : bail, baux, commercial, commerciaux, commerciale, commerciales, bail commercial, commercial bail.* S'agissant des verbes, dans la majorité des cas, pour un verbe à l'infinitif saisi dans la recherche générale, le moteur recherche les mêmes formes

- : - 1re, 2e et 3e personne du singulier
- 3e personne du pluriel
- le participe passé
- le participe présent]
	- *Y a-t-il d'autres opérateurs ou sont-ils limités à ceux de la recherche multicritères ? En cas de réponse positive, il manque un lien « Aide à la recherche » comme cela existait sur la précédente version de Lexis.* [Les opérateurs utilisables dans la recherche générale sont les mêmes que ceux de la recherche multicritères. Il est possible d'effectuer une recherche exacte par l'emploi de guillemets que ce soit dans la recherche générale ou la recherche multicritères. Une aide contextualisée est désormais disponible].
	- *Comment est gérée la synonymie ?* [Le dictionnaire de synonymes se déclenche lorsque la requête comprend un concept juridique inclus dans le thesaurus (le thesaurus est composé de plus de 85 000 concepts juridiques à 7 niveaux ou plus selon la thématique). Une fois le terme saisi, les synonymes sont automatiquement recherchés dans les documents. Une recherche avec mots-clés ou expressions entre guillemets permet de désactiver le thesaurus et la synonymie.]

L'utilisation des guillemets est possible voire conseillée. Ils ne sont pas obligatoires pour trouver les réponses à sa requête. Le cas des singuliers/ pluriels, féminin/masculin, caractères accentués sont gérés de façon automatique.

L'auto complétion est systématiquement proposée. Un thesaurus est présent en fond mais il n'est pas accessible à l'utilisateur.

La recherche rapide est pratique pour la recherche de référence exacte. Le résultat apparaîtra en tête de la liste de résultat une cartouche bleue « souhaitez-vous consulter ? » Lien cliquable pour accéder au document

La recherche avec les masques de recherche, accessible via l'onglet « Recherche » est particulièrement intéressante pour la jurisprudence. Des zones de recherches sont dédiées à la législation citée ou la possibilité de faire une recherche de mots-clés uniquement dans les motifs ou via le numéro Jurisdata. Egalement, il est possible de sélectionner les décisions qui ont fait l'objet d'une analyse JurisData, via un système de classification (1 à 4 étoiles) pour trouver les arrêts importants. Mais il s'agit d'une classification interne à Lexis Nexis et d'une analyse qui décrit les faits strictement essentiels ainsi que la solution adoptée par les juges (il ne s'agit pas de commentaire). A l'inverse, il n'est pas possible de sélectionner uniquement les décisions qui ont fait l'objet de commentaires dans des revues.

*Concernant l'attribution d'étoiles, quels sont les critères ? Les décisions Jurisdata ont-elles nécessairement une étoile ? Ce système s'applique-t-il à tout le fonds Jurisdata ou uniquement pour les années 2000 ? Quel est l'intérêt ?* [Le(s) critère(s) de sélection est (sont) affiché(s) sur les décisions postérieures à 2008. Les étoiles sont automatiquement attribuées de la manière suivante (avec possibilité de modifier ce classement manuellement)

• Selon les critères de sélection :

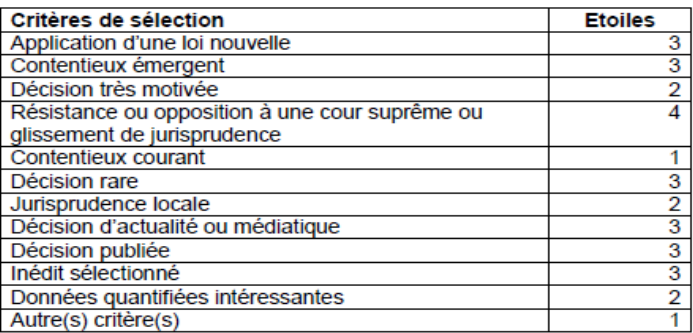

#### • Selon le code de publication :

Cour de cassation

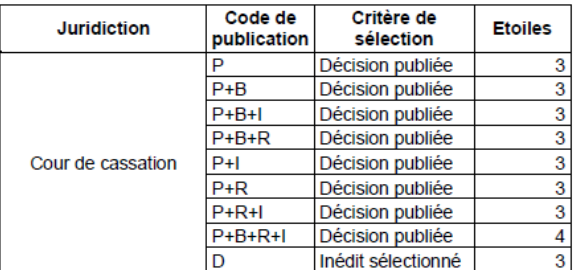

#### Juridictions administratives

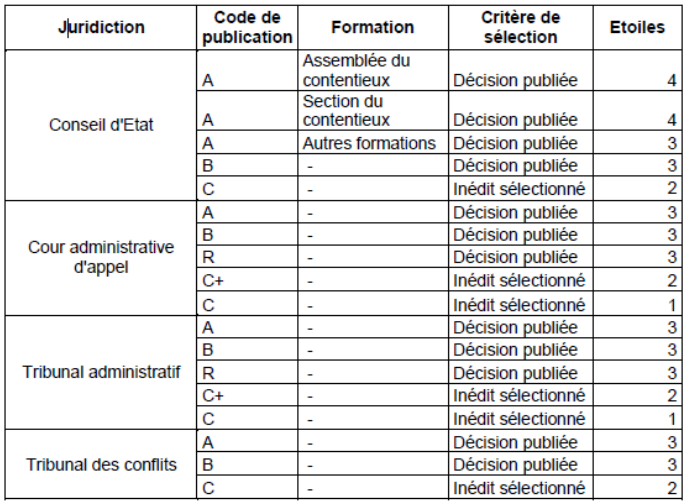

Toutes les décisions Jurisdata ont nécessairement une étoile. Ce système d'attribution d'étoiles s'applique à tout le fonds Jurisdata.

La base JurisData apporte de la valeur ajoutée éditoriale par :

- la sélection des décisions pertinentes ;
- une synthèse de la décision intégrale ;
- une indexation fine dans l'analyse en permettant le repérage ;
- la restitution fiable et rapide de l'intérêt d'une décision ;
- des liens vers les décisions allant dans le même sens ou en sens contraire ;

- des liens vers les commentaires publiés dans la doctrine LexisNexis ;
- des liens vers les textes visés ou implicites qui sont le fondement des points de droit analysés.

Le système d'étoiles combiné aux critères de sélection mentionnés sur l'analyse JurisData permet d'indiquer visuellement à l'utilisateur l'importance donnée à la décision analysée et les motifs de cette importance.

# *Cependant, plusieurs questions se posent :*

- *Le contenu des sources de recherche n'est pas parlant a priori. Pourquoi avoir choisi d'intégrer dans le masque de recherche « Revues » un fonds d'autres revues Lexis ?* [La question de la suppression des revues issues de la base bibliographique reste en suspens.]
- *Pourquoi les masques de recherches proposés par défaut ne correspondent-ils pas aux types de contenu indiqués dans l'onglet « Contenu » ?* [Pour répondre à la demande de nos clients, nous allons proposer un point d'entrée unique pour naviguer et rechercher sur l'ensemble de nos contenus, ce qui entraînera naturellement une homogénéisation et une rationalisation de nos accès à nos contenus documentaires.]
- *Le fonctionnement des champs n'est pas évident. Est-il possible de combiner les mots-clés dans la zone « motsclés' avec des opérateurs booléens ?* [Oui, une requête combinant mots-clés/opérateurs dans un module de recherche aura le même comportement que dans la recherche générale.]
- *Dans le masque de recherche Jurisprudence, la sélection d'une tête de juridiction prend-t-il nécessairement les juridictions liées ? Cela n'apparaît pas clairement sur l'interface. Les « x » ne sont pas ajoutés à côté des juridictions en question.* [Il est nécessaire de sélectionner chaque juridiction souhaitée dans son champ de recherche].
- *Y a-t-il des statistiques d'utilisation des différents modules de recherche et des différentes pages ? des analyses Jurisdata ?* [Les statistiques d'utilisation sont disponibles sur demande du client (nombre de connexions, nombre de recherches effectuées, nombre de consultations). L'administrateur du compte peut par ailleurs consulter le nombre de documents visualisés par source et le nombre de recherches.

Il est possible en interne d'identifier les taux de consultation des analyses JurisData au sein de la jurisprudence.]

# **Liste de résultats**

La recherche Lexis 360 intègre des algorithmes de recherche et de tri d'affichage des documents par pertinence, qui prennent en considération :

- la proximité des mots de la recherche au sein de chaque document
- le nombre d'occurrence des mots dans le document
- la place des mots de recherche dans le document : titre ou corps de texte Si la recherche concerne un concept du thesaurus, deux types de recherche seront combinés : la recherche sémantique et la recherche en plein texte.

L'ordre d'apparition des documents dans la liste de résultats est le suivant :

- Les documents répondant à la recherche en plein texte et à la recherche couplée plein texte sémantique apparaissent les premiers, selon les critères de pertinence définis ci-dessus.
- Les documents ne répondant qu'à la recherche sémantique apparaissent en fin de liste de résultats.

Le moteur retourne les documents comportant tous les termes recherchés. L'ordre des mots peut ne pas être respecté. En revanche, le moteur de recherche distribue une pénalité à ces documents, ce qui réduit le poids du document et sa position dans la liste de résultats.

Les résultats sont affichés par pertinence, rapidement (moins de 5 secondes). Ce critère peut être modifié en un tri par date du plus récent au plus ancien.

Le nombre de résultats s'affiche. En cas de nombre supérieur à 500 résultats, + 500 apparaît.

Les résultats de recherche apparaissent en version « liste étendue ». Les mots-clés sont présentés dans leur contexte. Ils apparaissent en bleu et sont entourés des termes qui les précèdent ou les suivent. Chaque mot trouvé est un lien pour accéder directement à l'endroit précis où se trouve ce mot dans le document ouvert.

Une fois le document ouvert, le terme est en rouge. Il est possible de rechercher dans le document avec une zone de recherche dédiée. Néanmoins, il n'est pas possible d'accéder directement à la première occurrence du terme recherché ou de passer d'une occurrence à l'autre. (à moins d'utiliser le CTRL + F)

# **Exploitation de la liste des résultats**

Dès la liste des résultats, il est possible de télécharger les documents sélectionnés selon deux formats :

- Sous forme de liste de références
- Sous forme d'un fichier Word ou PDF compilant la version intégrale des documents sélectionnés. Les documents se suivent mais sont séparés par un saut de page.

Les références des documents sont bien visibles. Les documents sont proposés dans un format propre à Lexis.

Seules quelques revues proposent leurs articles de doctrine en fac-similé. Le fac-similé n'est cependant pas possible en cas de téléchargement de plusieurs articles à partir de la liste de résultats. Les revues mettant à disposition le facsimilé sont les suivantes ; les dates de début de la disponibilité en PDF sont indiquées entre parenthèse : Communication Commerce électronique (2014), Construction – Urbanisme (2014), Contrats Concurrence Consommation (2011), Contrats et Marchés publics (2007), D.O Actualité (2013), Droit de la famille (2012), Droit des sociétés (2014), Europe (2012), JCPA (2011), JCPE (2014), JCPG (2007), JCPS (2011), Responsabilité civile et assurances (2014), Revue de Droit bancaire et financier (2011), Revue de droit fiscal (2011), Revue des Juristes de Sciences Po (2009), Revue des procédures collectives civiles et commerciales (2011), Revue Droit et Affaires (2012).

D'autres fonctionnalités de récupération sont présentes :

- l'impression,
- l'envoi par email,
- l'ajout à un dossier,
- la création d'une alerte sur cette requête de recherche.
- Si pour les premières fonctionnalités, les logos sont parlants, ce n'est pas nécessairement le cas pour le réveil.

*Une infobulle pourrait éclairer l'utilisation de cette fonctionnalité avant l'ouverture du pop-up. Il n'y pas d'harmonisation.*

Pour chaque document ouvert, les fonctionnalités imprimer, télécharger et partager sont présentes. Les logos ont disparu et sont remplacés par les termes ci-dessus. *Il n'y a donc pas d'harmonisation dans la représentation des fonctionnalités présentes dès la liste de résultats et celles activées à l'ouverture d'un document.*

Un bouton « Retour à la liste de résultats » pour basculer du document à la recherche est présent.

Les termes de recherches utilisés dans l'équation de recherche apparaissent au niveau de la liste de résultats. Il est facile de supprimer un ou plusieurs termes ou d'affiner la recherche.

Des filtres apparaissent sur la gauche pour affiner la recherche, une fois que la liste de résultats est affichée :

- Par sources
- Par période (date ou période donnée) ou par sources.
- Par thèmes

Un filtre « Périmètre de recherche » distinguant mon abonnement du hors abonnement selon les résultats de recherche possibles.

Les filtres peuvent être cumulés. En haut à gauche de la liste de résultats, les filtres utilisés pour trier la liste de résultats apparaissent.

### **Enrichissement des documents**

Plusieurs documents sont concernés par l'enrichissement :

# **\*Jurisprudence**

La jurisprudence est analysée et découpée en plusieurs parties significatives :

- Analyses Jurisdata : aperçu rapide (résumé + abstract), suivi de la procédure, fondement juridique
- Décision : en-tête, exposé, motifs, visas, dispositif, moyens. En cliquant sur un de ces termes, la page se place directement sur la partie demandée.

# Parfois une rubrique profil Jurisdata s'ajoute.

*Pourquoi le profil Jurisdata n'apparaît pas pour tous les arrêts ? Sur quels critères apparaît-il ?* [Avant 2017, les décisions pouvaient être accompagnées d'une analyse JurisData quelle que soit la juridiction. L'objectif est d'étendre la vue synthétique à l'ensemble des décisions, opération déjà effective sur le flux depuis 2019 et que nous poursuivons jusqu'à fin 2020. Lorsqu'il y a fusion des analyses JurisData et des profils, ils sont disponibles sous un onglet « Analyse JurisData »

Les décisions précédentes et/ou suivantes sont précisées soit à la fin de l'analyse Jurisdata sous forme de frise chronologique soit à la fin de la décision. Si elles se trouvent sur Lexis 360, elles apparaissent également sous forme de lien cliquable « Jurisprudence antérieure » en haut à droite de la jurisprudence.

S'il y a eu un commentaire de doctrine en lien avec cette jurisprudence, un lien cliquable apparaît en haut à droite « Commenté par ». Les décisions ont fait l'objet de rapprochementbibliogr par les auteurs dans les encyclopédies et revues LexisNexis mais aussi de manière automatique

La plateforme propose de rapprocher plusieurs arrêts similaires.

A noter que les plus anciens arrêts peuvent être reproduits sous forme de fac-similé « visualiser la décision complète ». *Y a-t-il une date précise à laquelle les arrêts ont cessé d'être mis en ligne sous forme de PDF ?* [Cette fonctionnalité est encore proposée pour les décisions fournies à Lexis par des auteurs et non encore accessibles en version électronique auprès des greffes.

S'agissant du contentieux civil des cours d'appel judiciaires, les arrêts ont cessé d'être mis en ligne sous forme de PDF en 2010 avec la mise en ligne du texte intégral des décisions issues de notre abonnement à la base JURICA. S'agissant des arrêts de la Cour de cassation, les arrêts ont cessé d'être mis en ligne sous forme de PDF en 2011 avec l'intégration des moyens de cassation dans les licences CASS et INCA.]

### **\* Codes**

Une fonctionnalité « Autre(s) version(s) » permet de comparer les différentes versions d'un article de code.

### **IV. Conclusion**

### **Points positifs :**

- Structure de la base
- Richesse du fonds
- Travail d'enrichissement des notices

# **Point négatifs :**

- Rigidité/ manque de lisibilité de l'offre commerciale
- Difficulté pour maîtriser la recherche et pour parvenir à obtenir des résultats satisfaisants

# **Concurrents :**

Lamy, Dalloz

### **V. Principales différences entre nos 3 plateformes de Lexis 360°**

### **Lexis 360°**

Sont accessibles :

- Des fiches pratiques
- Des modèles d'actes
- Des revues
- Des synthèses Jurisclasseur
- Des encyclopédies
- Des codes
- Des conventions collectives
- Le Bofip

# **Lexis 360° Entreprises**

Sont accessibles :

- Plus de 60 encyclopédies Jurisclasseurs mises à jour en continu
- 41 revues
- 75 codes dont les codes spécifiques à Lexis
- 15000 formules
- 1400 fiches pratiques
- 3 000 000 de décisions de jurisprudences

# **Lexis 360°, plateforme des universités**

Sont accessibles :

- Les fondamentaux
- Les fiches pédagogiques
- Les revues
- Les synthèses Jurisclasseur
- Les encyclopédies Jurisclasseur
- Les codes

### **Typologie des revues présentes**

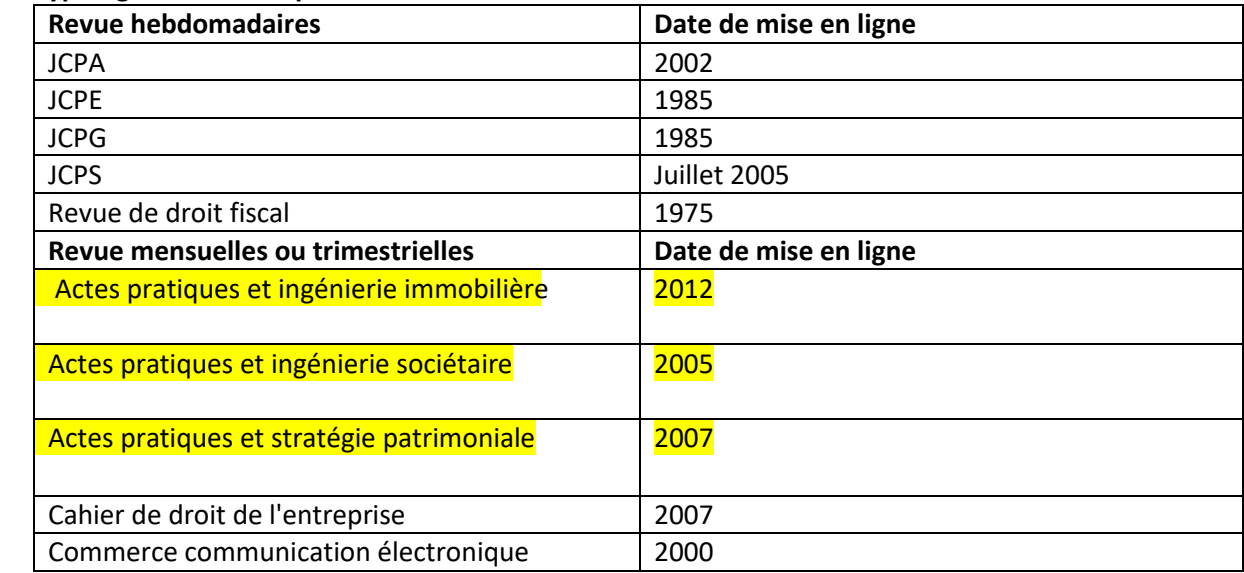

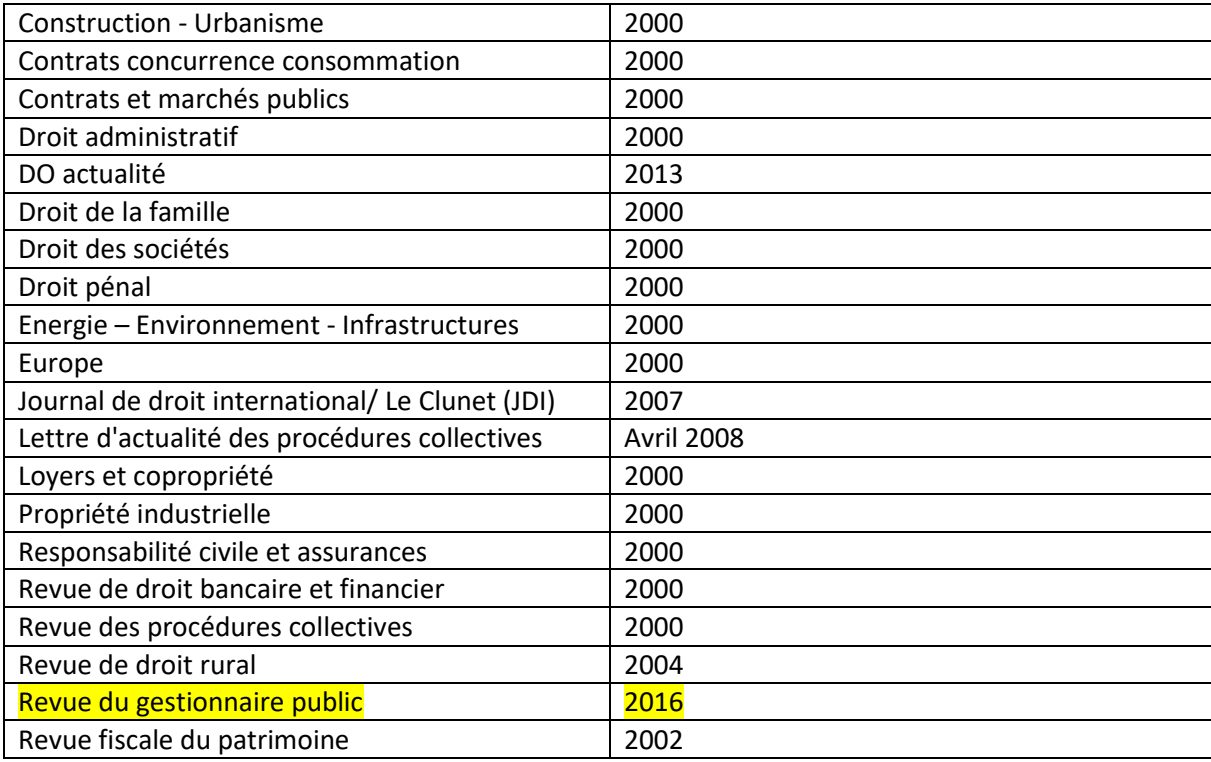

La différence entre les trois plateformes se situe principalement au niveau du type de document disponible.

- Le fonds de revues est plus ou moins riche. Néanmoins, l'antériorité d'une revue est la même qu'elle soit sur l'une ou l'autre plateforme.
- Des contenus spécifiques à chaque structure et/ou utilisateur apparaissent. En jaune, sont surlignées les revues présentes sur les plateformes « avocats » et Entreprises mais absentes de la plateforme « universités ».

Pour la plateforme du « Lexis 360° universités », deux types de contenus particuliers sont à signaler :

- o **les fondamentaux** sont des sélections de contenus essentiels regroupant un ensemble de documents (à la fois des revues, encyclopédies, fiches de méthodologie...)
- o **les fiches pédagogiques**. Classées par grand thème du droit et par matière. Elles permettent d'aider à la préparation des TD et révisions. Deux types de fiches : les fiches de méthodologie (*rédiger une dissertation, maîtriser le commentaire d'arrêt, utiliser la documentation juridique)* et les fiches de révisions (fiches pédagogiques qui vous proposent des synthèses complètes sur l'essentiel des connaissances à acquérir lors des trois premières années de cursus universitaire).

**Ce document à été réalisé par un groupe de travail de Juriformation composé de Marie Fortier (SVP), Marine Royer (Clifford Chance), Sylviane Toussaint (Bib. Cujas), Cyprien Caraco (Bib. Cujas) et Benoît Bréard (Shearman & Sterling).**

**Date de publication: Juin 2020**